# **PAKIET MATERIAŁÓW DYDAKTYCZNYCH**

do kształcenia na odległość dla nauczycieli

## **Zeszyt metodycznych i praktycznych rozwiązań Języki obce – drugi i trzeci etap edukacyjny**

Projekt "Wsparcie placówek doskonalenia nauczycieli i bibliotek pedagogicznych w realizacji zadań związanych z przygotowaniem i wsparciem nauczycieli w prowadzeniu kształcenia na odległość"

Projekt współfinansowany ze środków Unii Europejskiej w ramach Europejskiego Funduszu Społecznego Materiał opracowany w ramach grantu "Zdolni zdalnie – zdalna edukacja w przedszkolach i szkołach" przez zespół nauczycieli konsultantów Mazowieckiego Samorządowego Centrum Doskonalenia Nauczycieli

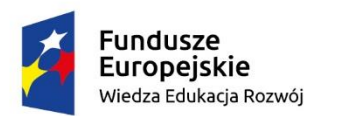

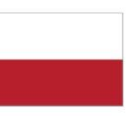

Rzeczpospolita Polska

Unia Europejska Europejski Fundusz Społeczny

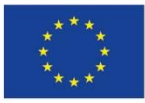

## **Spis treści**

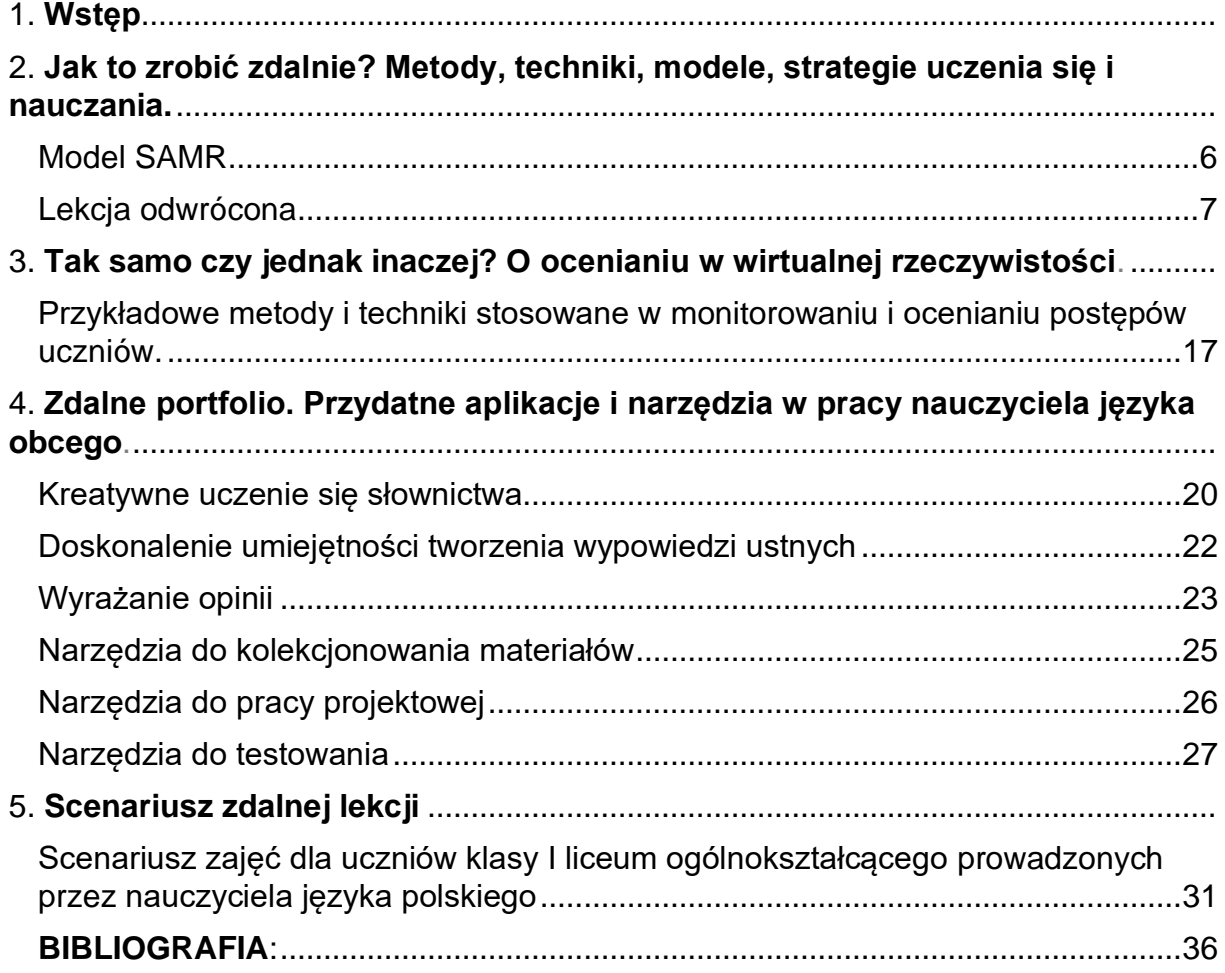

Creative Commons Uznanie autorstwa – Użycie niekomercyjne (CC BY – NC)

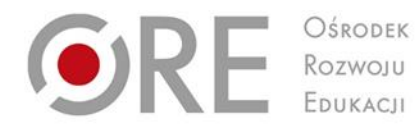

## **1. Wstęp**

Projekt "Wsparcie placówek doskonalenia nauczycieli i bibliotek pedagogicznych w realizacji zadań związanych z przygotowaniem i wsparciem nauczycieli w prowadzeniu kształcenia na odległość"

Projekt współfinansowany ze środków Unii Europejskiej w ramach Europejskiego Funduszu Społecznego

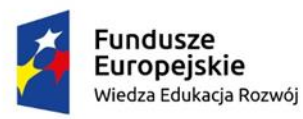

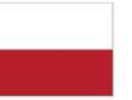

Rzeczpospolita<br>Polska

Unia Europejska Europejski Fundusz Społeczny

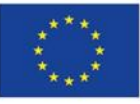

Doświadczenie kształcenia na odległość, które zostało wprowadzone w szkołach w wyniku wybuchu pandemii wiosną 2020 r. przyczyniło się do wzrostu kompetencji cyfrowych nauczycieli języków obcych. Znaleźliśmy się nieoczekiwanie w sytuacji, która wymagała nie tylko zorganizowania swojego warsztatu pracy na nowo, ale też zdobycia nowych umiejętności w krótkim, wręcz ekspresowym, trybie.

Publikacja została przygotowana z myślą o wsparciu nauczycieli języków obcych, którzy chcą rozwijać umiejętności metodyczne w zakresie wykorzystania TIK na swoich lekcjach, ma charakter praktyczny i odnosi się do wybranych, istotnych aspektów nauczania i uczenia się języka obcego w wirtualnej rzeczywistości.

W części *Jak to zrobić zdalnie?* zachęcamy do korzystania z modelu SAMR podczas planowania i projektowania lekcji. Pokazujemy, jak odwrócić lekcję języka obcego. Podpowiadamy, w jaki sposób zaprojektować *WebQuest* oraz aktywizować uczniów i organizować uczenie się we współpracy.

Jednym z większych wyzwań podczas nauki zdalnej okazała się dla nauczycieli ewaluacja osiągnięć uczniów. Czy ocenianie w edukacji zdalnej różni się od oceniania w edukacji stacjonarnej? Jakie są cele oceniania wewnątrzszkolnego? W jaki sposób wspierać uczniów w nauce? Na te pytania odpowiadamy w kolejnej części zeszytu metodycznego *Tak samo czy jednak inaczej? Monitorowanie i ocenianie postępów uczniów w edukacji zdalnej.*

Przygotowując lekcje, w tym również te realizowane w formie zdalnej, możemy korzystać z wielu aplikacji i narzędzi TIK, które uatrakcyjnią sposób przekazywania treści, ułatwią uczniom ich zrozumienie i zapamiętanie, rozwijają kreatywność, angażują. W naszej publikacji, w części *Przydatne aplikacje i narzędzia w pracy nauczyciela języka obcego*, zamieszczamy zestawienie sprawdzonych przez nas w praktyce e-zasobów możliwych do zastosowania w kształceniu zdalnym.

Przykład dobrej praktyki w zakresie kształcenia na odległość stanowi załączony scenariusz lekcji języka francuskiego.

Zapraszamy do lektury. Niech będzie inspirująca w poszukiwaniu optymalnych rozwiązań metodycznych dla Państwa uczniów.

> **Aneta Gładys Sylwia Puciło** *nauczycielki konsultantki MSCDN Wydział w Warszawie*

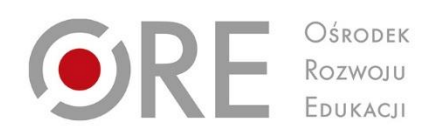

# **2. Jak to zrobić zdalnie? Metody, techniki, modele, strategie uczenia się i nauczania.**

Projekt "Wsparcie placówek doskonalenia nauczycieli i bibliotek pedagogicznych w realizacji zadań związanych z przygotowaniem i wsparciem nauczycieli w prowadzeniu kształcenia na odległość"

Projekt współfinansowany ze środków Unii Europejskiej w ramach Europejskiego Funduszu Społecznego

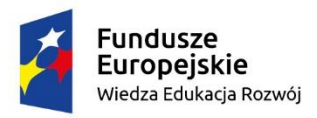

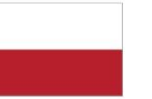

Rzeczpospolita Polska

Unia Europejska Europejski Fundusz Społeczny

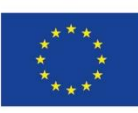

Nauczanie języka obcego związane jest m.in. z rozwijaniem kompetencji językowych. Takie cele będziemy realizować na lekcjach zarówno w formule stacjonarnej, jak i online. Nie oznacza to jednak, że możemy przenieść treści, metody i formy pracy z sali lekcyjnej bezpośrednio do wirtualnej rzeczywistości.

Warto korzystać z różnych narzędzi TIK, które nie tylko uatrakcyjnią proces nauczania i uczenia się języka obcego, ale też zaktywizują uczniów, wzbudzą ich ciekawość i przyczynią się do osiągania lepszych efektów. Jednak kształcenie na odległość może stanowić wyzwanie zarówno dla nauczyciela, jak i dla uczniów. Warunkiem skutecznej edukacji zdalnej ze strony nauczyciela będzie m.in. posiadanie kompetencji cyfrowych, rozumianych nie tylko jako biegłość w obsłudze aplikacji i narzędzi TIK, ale jako umiejętność ich celowego użycia w pracy z uczniami. Dla uczniów trudnością może być podczas lekcji zdalnych np. podążanie za tokiem lekcji. Dlatego też pamiętać należy o tym, aby częściej niż to ma miejsce podczas lekcji w klasie, upewniać się, że uczniowie wiedzą, jakie jest zadanie, co mają w danym momencie zajęć robić, w jaki sposób i z kim pracują. Można w tym celu wykorzystać funkcję czatu, zapisując np. czas przewidziany na pracę w grupach lub polecenie dla uczniów.

#### **Model SAMR**

<span id="page-5-0"></span>Wybór optymalnych dla uczniów metod pracy będzie uzależniony od celów lekcji, jakie chcemy osiągnąć, ale też od ich zróżnicowanych potrzeb i możliwości. Planowanie lekcji zdalnych wiąże się z wykorzystaniem różnorodnych narzędzi TIK. Dlatego warto przy ich doborze wykorzystać model SAMR, opracowany przez dr Rubena Puentedurę, opisujący różne poziomy i sposoby integrowania TIK w procesie nauczania.

Nazwa modelu SAMR jest skrótem od pierwszych liter czterech wyrazów w języku angielskim, które oznaczają:

*Substitution*, czyli zastąpienie *Augmentation*, czyli rozszerzenie *Modification*, czyli modyfikowanie *Redefinition,* czyli redefinicja

Istota wykorzystania modelu SAMR polega na zmianie roli ucznia z odbiorcy treści na twórcę treści, a jej celem jest głębokie zaangażowanie uczniów w proces uczenia się. Dla zilustrowania tych poziomów możemy posłużyć się przykładowymi aktywnościami.

Najprostszym przykładem zastąpienia będzie wykorzystanie przez nauczyciela prezentacji multimedialnej zamiast podręcznika. Rola ucznia nie zmienia się, a nauczyciel pozostaje osobą dominującą. Na poziomie rozszerzenia możemy mówić o przesunięciu zainteresowania na ucznia, chociaż pozostaje on nadal odbiorcą treści. Przykładem takiej aktywności mogą być odpowiedzi na pytania w interaktywnych quizach, np. z wykorzystaniem aplikacji *Kahoot* lub *Quiziz*z. Wynik quizu jest znany zaraz po jego zakończeniu. Ponadto uczniowie mają możliwość powrócenia do pytań, jeśli potrzebują powtórki.

Modyfikowanie jest poziomem, w którym zarówno uczeń, jak i technologia zaczynają odgrywać rolę. Na tym poziomie uczniowie tworzą własne quizy, w ten sposób mają wpływ na wybór treści do quizu i formułowanie pytań. Uczą się poprzez działanie.

Na poziomie redefinicji mamy do czynienia z zadaniami, których realizacja nie byłaby możliwa bez technologii. Uczniowie i ich działania są w centrum, pracują zespołowo, konieczna jest współpraca. Przykładem są różne projekty edukacyjne, np. stworzenie wirtualnego przewodnika po wybranym mieście.

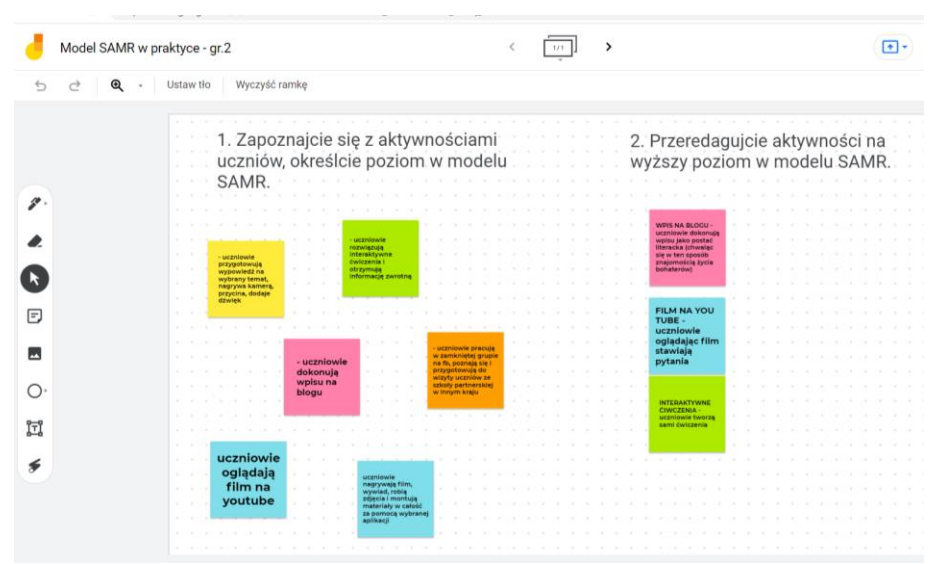

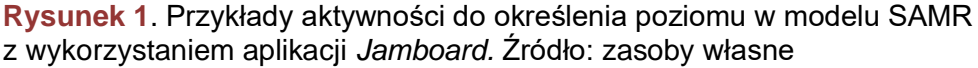

### **Lekcja odwrócona**

<span id="page-6-0"></span>Interesującą metodą, coraz bardziej popularną również na lekcjach języków obcych, jest lekcja odwrócona. Prawidłowo przygotowana może przynieść wiele korzyści dla uczniów. Jej istota polega na zmianie modelu lekcji. W odwróconej lekcji uczeń, wyposażony przez nauczyciela w odpowiednie materiały, samodzielnie opanowuje nowe treści w domu. W czasie lekcji ćwiczy, porządkuje i utrwala je

podczas różnorodnych aktywności realizowanych w parach lub grupach. TIK ma swoje zastosowanie w tym modelu zarówno do przygotowania materiałów dla uczniów do pracy w domu, jak i podczas realizacji lekcji.

Przygotowanie odwróconej lekcji związane jest z zaplanowaniem celów lekcji, a następnie wyborem lub opracowaniem odpowiednich materiałów dydaktycznych dla uczniów do samodzielnej pracy w domu oraz zaplanowanie takich aktywności, które pozwolą im w trakcie lekcji zdobytą wiedzę przećwiczyć i pogłębić. Poniżej przedstawiamy pomysł na lekcję odwróconą na temat: *Jak napisać list prywatny?*

W ramach pracy domowej uczniowie zapoznają się z budową listu prywatnego, pracują z przygotowaną przez nauczyciela instrukcją i krok po kroku poznają układ i elementy listu. Następnie pracują z listą kontrolną z informacjami, na co należy zwrócić uwagę, kiedy piszemy list prywatny (miejscowość i data, nagłówek, wstęp, treść właściwa, zakończenie, zwrot grzecznościowy, podpis) i w formie graficznej, np. z wykorzystaniem narzędzi do tworzenia map myśli, prezentują układ, strukturę listu.

Podczas zajęć uczniowie sprawdzają, ćwiczą, doskonalą umiejętność tworzenia listu prywatnego. Możliwe aktywności: uczniowie czytają indywidualnie list zawierający błędy, rozpoznają je i korygują; w parach lub grupach gromadzą słownictwo do tematu pisanie listów i przedstawiają je w formie chmury wyrazowej; w grupach czytają listy z czasopisma młodzieżowego, wybierają jeden i odpowiadają na list jego autorowi; przygotowują quiz do struktury listu prywatnego z wykorzystaniem wybranego narzędzia, np. *LearningApps*; rozwiązują test prawda/fałsz dotyczący budowy listu prywatnego, następnie tworzą własny quiz z wykorzystaniem wybranego narzędzia TIK; piszą list, wymieniają się w parach, sprawdzają swoje listy z wykorzystaniem arkusza oceny.

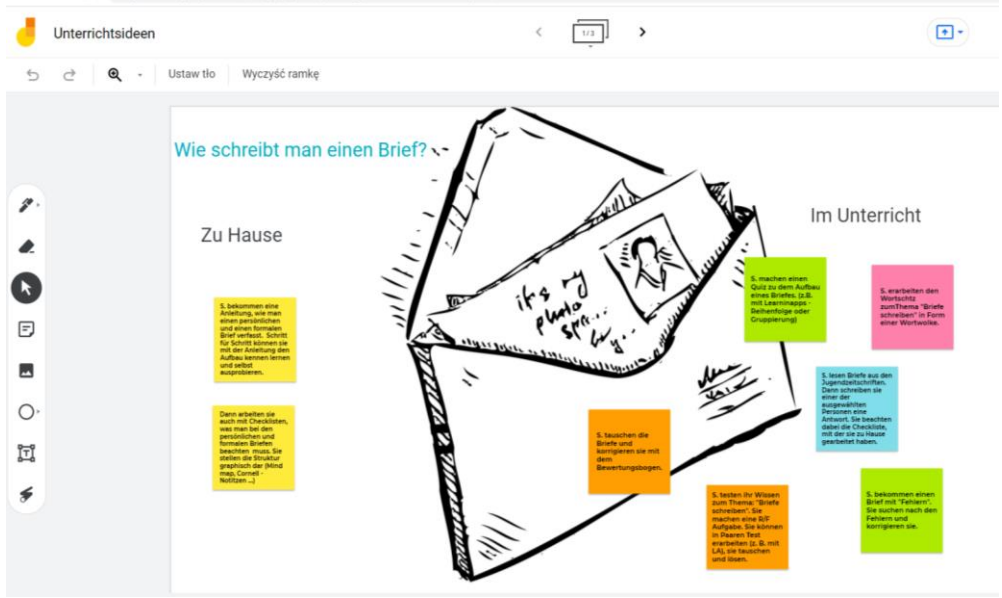

**Rysunek 2**. Przykładowe aktywności w modelu lekcji odwróconej z wykorzystaniem aplikacji *Jamboard.* Źródło: zasoby własne.

Metodą wartą uwagi i wdrożenia na lekcjach języka obcego jest *WebQuest*. To rodzaj projektu mający na celu rozwijanie u uczniów umiejętności poszukiwania, selekcjonowania i hierarchizowania informacji dostępnych w Internecie, problemowego i krytycznego myślenia oraz pracy zespołowej. *WebQuest* zakłada bowiem podział na grupy, które realizują poszczególne części projektu.

Projekt może dotyczyć jednego zagadnienia lub przedmiotu szkolnego, może mieć też charakter interdyscyplinarny. Można go zrealizować w krótkim terminie, na jednej lub dwóch lekcjach, można go też zaplanować na kilka tygodni.

Efektem współpracy mogą być film, pokaz, e-book, wirtualna wycieczka, plakat, podcast. *WebQuest* jest metodą o określonej strukturze:

- **Wprowadzenie** to motywujący, atrakcyjny opis projektu.
- **Zadanie** czyli oczekiwany produkt.
- **Proces** opisuje etapy pracy z podziałem na grupy, jest instrukcją dla uczniów, w zależności od poziomu językowego sformułowaną w języku polskim lub obcym.
- **Źródła** to lista linków do zasobów multimedialnych wskazanych przez nauczyciela potrzebnych do wykonania zadań.
- **Ewaluacja** zawiera i opisuje kryteria oceniania z uwzględnieniem procesu uczenia się, rozwijania kompetencji ponadprzedmiotowych, a nie tylko rezultatu.

• **Konkluzja** – podsumowanie rozwiniętych umiejętności lub prezentacja przygotowanych przez uczniów materiałów.

Polecane narzędzia do realizacji *WebQuestów* to *Genial.ly*, *Google Sites, Padlet*.

Konieczność nauczania języka obcego w formule zdalnej przyśpieszyła zdecydowanie proces poznawania i wykorzystywania narzędzi TIK przez nauczycieli. W tej części prezentujemy kilka wybranych aplikacji, ułatwiających pracę zdalną z uczniami i opisujemy możliwości ich wykorzystania podczas zdalnych lekcji z języka obcego.

*AnswerGarden<sup>1</sup>* to proste w obsłudze narzędzie pozwalające szybko zebrać opinie i uzyskać odpowiedzi na zadane pytanie, które następnie przedstawione zostaną w rosnącej chmurze słów. Sprawdzi się doskonale, jeśli chcemy np.:

• wzbudzić zainteresowanie uczniów na początku zajęć, podnieść ich poziom energii;

**Przykładowe pytanie**: *Jaka jest dzisiaj Twoja supermoc?*

• przeprowadzić sesję burzy mózgów;

**Przykładowe pytania**: *Jaka jest Twoja najlepsza metoda uczenia się słówek?*, *Jaka jest Twoja ulubiona dyscyplina sportowa?*

- podsumować partię materiału, uporządkować wiedzę lub słownictwo; **Przykładowe pytanie**: *Jakie znasz pozytywne cechy charakteru?*
- uzyskać informację zwrotną od wszystkich członków grupy na zakończenie zajęć;

**Przykładowe pytanie**: *Która z dzisiejszych aktywności najbardziej Ci się podobała?*

• dokonać oceny zrozumienia przeczytanego tekstu; **Przykładowe polecenie**: *Sformułuj i zapisz pytanie/pytania do przeczytanego tekstu.*

<sup>1</sup> Dostępny online [dostęp: 21.01.2022r.]<https://answergarden.ch/>

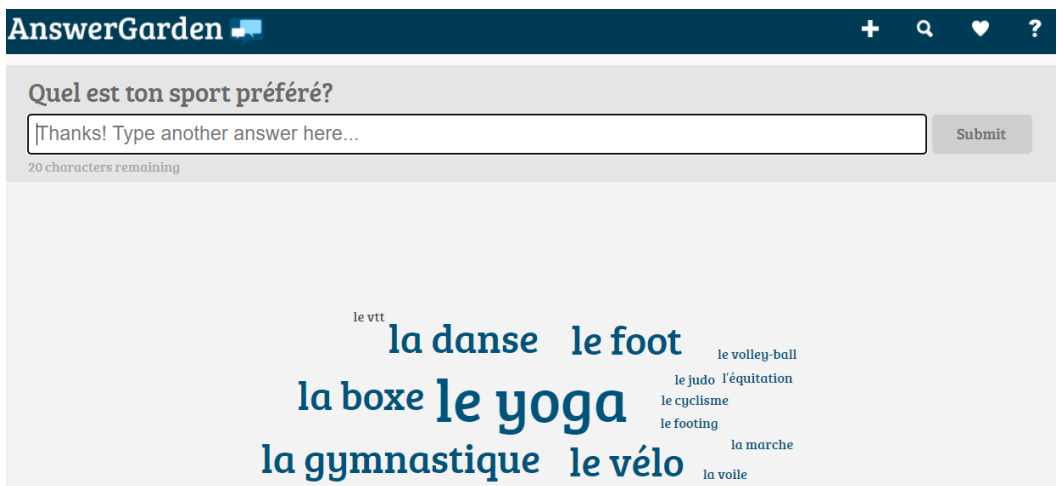

**Rysunek 3**. Przykład chmury wyrazowej prezentującej ulubione dyscypliny sportowe z wykorzystaniem aplikacji *AnswerGarden.* Źródło: zasoby własne.

*Coogle<sup>2</sup>* to przejrzyste, proste i intuicyjne narzędzie do tworzenia map myśli. Pozwala na zbieranie, analizowanie i porządkowanie dużej liczby informacji na jednej planszy, ułatwiając zapamiętywanie i wyzwalając kreatywne myślenie. Umożliwia uczenie się we współpracy i pracę nad wspólnym dokumentem. Znajdzie zastosowanie m.in. na lekcji podsumowującej dział, przyda się podczas przygotowywania rozbudowanej wypowiedzi ustnej, pozwoli sprawdzić zrozumienie tekstu, ułatwi tworzenie prezentacji lub uczenie się słownictwa.

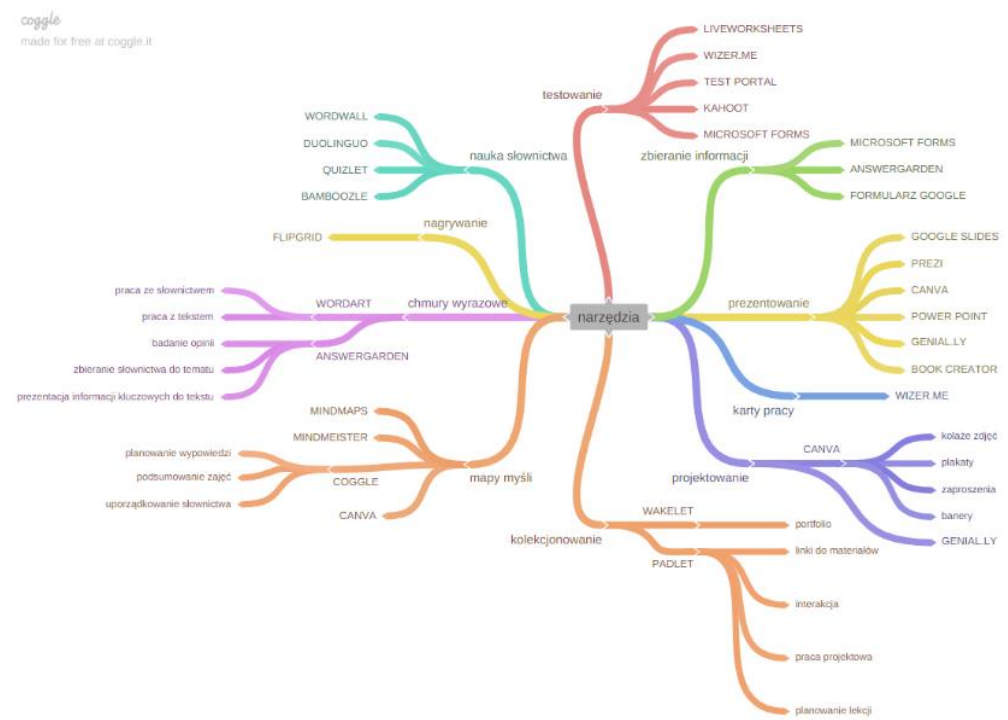

**Rysunek 4**. Mapa myśli z wybranymi narzędziami TIK wspierającymi proces uczenia się *stworzona w aplikacji Coogle.* Źródło: zasoby własne.

<sup>2</sup> Dostępny online [dostęp: 21.01.2022r.]<https://coggle.it/>

*Swiftscribo<sup>3</sup>* to aplikacja, która angażując wszystkich uczniów, pozwala na rozwijanie umiejętności formułowania wypowiedzi pisemnych, monitorowanie postępów uczniów lub szybkie testowanie.

Nauczyciel może napisać pytanie, wstawić obraz lub tekst. Uczniowie po otrzymaniu linka od nauczyciela, w zależności od polecenia:

- udzielają odpowiedzi na pytanie, np. Co robiłaś / robiłeś w czasie weekendu?
- redagują krótki tekst na podany temat,
- opisują obrazek,
- proponują dokończenie zdania,
- piszą tłumaczenie.

Nauczyciel i uczniowie na bieżąco obserwują pojawiające się wpisy. Istnieje też możliwość skorzystania z trybu prywatnego. Wówczas tylko nauczyciel obserwuje pracę uczniów, a pozostali członkowie grupy nie widzą odpowiedzi swoich kolegów.

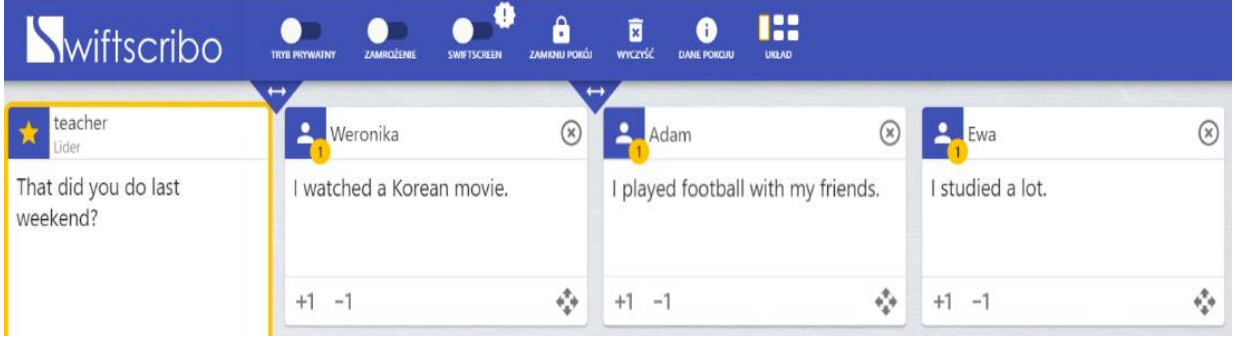

**Rysunek 5**. Przykładowa tablica z wypowiedziami uczniów o tym, jak spędzili weekend w aplikacji *Swiftscribo.* Źródło: zasoby własne.

*Jamboard<sup>4</sup>* to łatwa w obsłudze interaktywna tablica, która świetnie nadaje się do wirtualnej współpracy. Posiada tradycyjne funkcjonalności tablicy umożliwiające pisanie. Można na niej zamieszczać tekst lub zdjęcia. Kolorowe edytowalne karteczki posłużą np. do tworzenia notatek. Po udostępnieniu uczniom linku z funkcją edycji umożliwia grupie uczniów pracę w tym samym pliku. Podczas lekcji zdalnych może być wykorzystywana m.in. do:

- przeprowadzenia burzy mózgów, np. *Co już wiem na dany temat? Czego chcę się dowiedzieć na dany temat?*
- zbierania opinii lub udzielania krótkiej odpowiedzi na pytania, np. *Co robisz w czasie wolnym?*
- porządkowania słownictwa, np. *Dopasuj obrazek do wyrazu lub zdania*.

<sup>3</sup> Dostępny online [dostęp: 21.01.2022r.]<https://swiftscribo.com/>

<sup>4</sup> Dostępny online [dostęp: 21.01.2022r.]<https://jamboard.google.com/>

- dokonania ewaluacji zajęć, np. *Czego się dziś nauczyłam / nauczyłem?*
- sprawdzenia stopnia opanowania ćwiczonego zagadnienia.

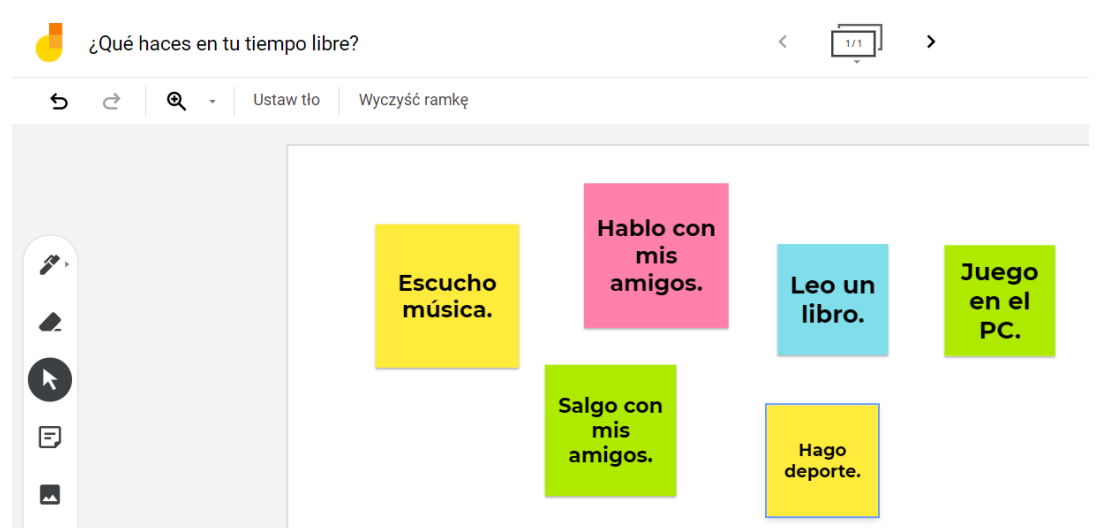

**Rysunek 6**. Przykładowa tablica z odpowiedziami uczniów na pytanie *Co robią w czasie wolnym?* z wykorzystaniem aplikacji *Jamboard.* Źródło: zasoby własne.

Jest to też idealne narzędzie wspierające rozwój umiejętności językowych, kreatywności i samodzielności uczniów. Nauczyciel może przypisać każdej grupie oddzielny slajd/stronę i dać uprawnienia do edycji. Uczniowie pracują zgodnie z instrukcją poniżej, a efekty zamieszczają na swojej tablicy.

- Opiszcie ilustrację.
- Zanotuicie pytania do ilustracii i zinterpretuicie ilustracie.
- Sformułujcie i zapiszcie wszystkie możliwe tematy, które łączą się z tą ilustracją.
- Wybierzcie jeden interesujący was temat.
- Pracujcie ze słownikiem. Zbierzcie słownictwo do tego tematu i zaprezentujcie je w formie graficznej.
- Wykorzystajcie dowolne narzędzie do tworzenia map myśli, np. *MindMeister<sup>5</sup> .*
- Napiszcie (do wyboru):
	- − wiersz obrazkowy
	- − wiersz składający się z 11 słów
	- − akrostych

<sup>5</sup> <https://www.mindmeister.com/> dostępny online [dostęp: 21.01.2022r.]

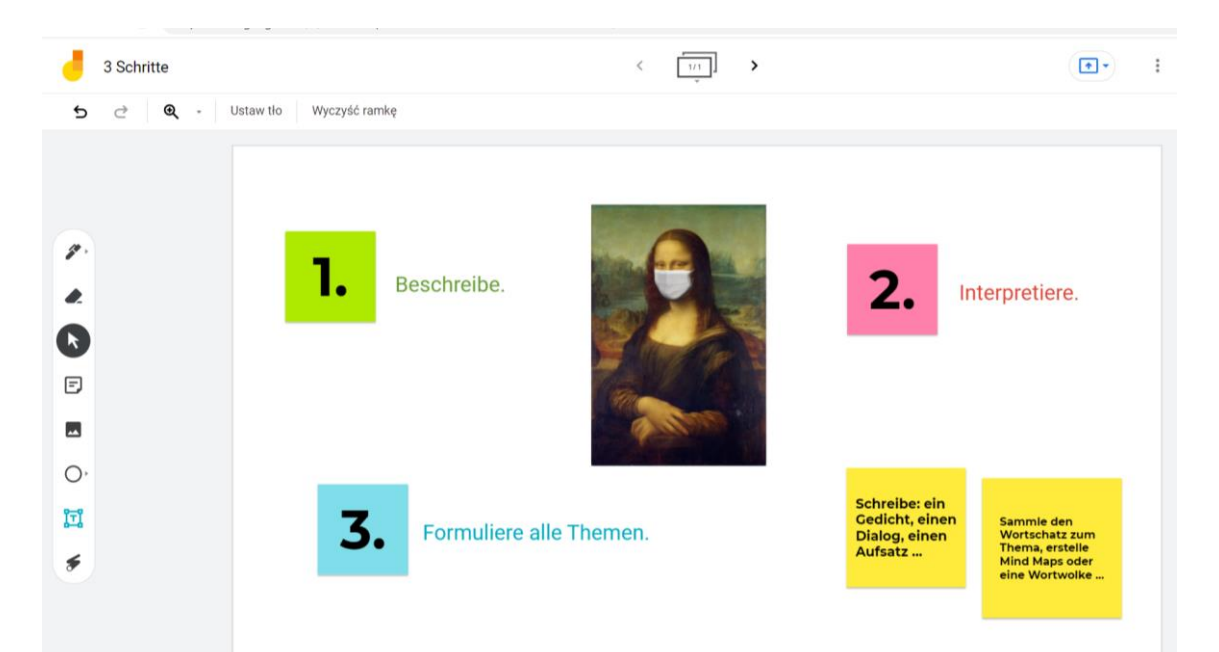

**Rysunek 7**. Przykładowa tablica z instrukcją do pracy w grupie z wykorzystaniem aplikacji *Jamboard.* Źródło: zasoby własne.

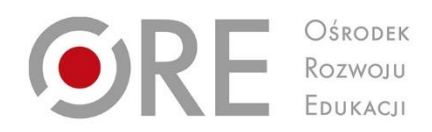

# **3. Tak samo czy jednak inaczej? O ocenianiu w wirtualnej rzeczywistości.**

Projekt "Wsparcie placówek doskonalenia nauczycieli i bibliotek pedagogicznych w realizacji zadań związanych z przygotowaniem i wsparciem nauczycieli w prowadzeniu kształcenia na odległość"

Projekt współfinansowany ze środków Unii Europejskiej w ramach Europejskiego Funduszu Społecznego

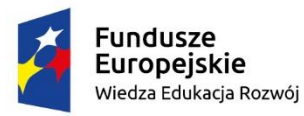

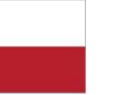

Rzeczpospolita Polska

Unia Europejska Europejski Fundusz Społeczny

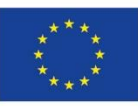

*Ustawa o systemie oświaty w art. 44b ust. 5* określa cele oceniania. Odnoszą się one zarówno do nauczania tradycyjnego, stacjonarnego, jak i do kształcenia zdalnego. Należy do nich:

- 1. Informowanie ucznia o poziomie jego osiągnięć edukacyjnych i jego zachowaniu oraz o postępach w tym zakresie.
- 2. Udzielanie uczniowi pomocy w nauce w postaci informacji o tym, co uczeń zrobił dobrze, co i jak powinien poprawić.
- 3. Udzielanie uczniowi pomocy w samodzielnym planowaniu swojego rozwoju.
- 4. Motywowanie ucznia do dalszych postępów w nauce i zachowaniu.
- 5. Dostarczanie rodzicom i nauczycielom informacji o postępach, trudnościach w nauce, zachowaniu i specjalnych uzdolnieniach ucznia.
- 6. Umożliwienie nauczycielom doskonalenia organizacji i metod pracy dydaktycznowychowawczej.

Nie ma zatem znaczenia forma zdalna czy stacjonarna monitorowania i oceniania osiągnięć uczniów. Ważne jest natomiast, że każdy uczący się potrzebuje na bieżąco informacji zwrotnej o swoich postępach. Aby móc się rozwijać i planować swój rozwój, musimy wiedzieć, co już potrafimy, co wymaga poprawy lub udoskonalenia, i jakie strategie będę pomocne w uczeniu się. Ocenianie powinno spełniać funkcję motywującą. Ocena wyrażona stopniem takiej informacji uczniowi nie zapewnia. Planując lekcję, nauczyciel formułuje cele zajęć, wybiera odpowiednie metody i techniki, aby je osiągnąć. Aby uczeń mógł osiągnąć zakładane przez nauczyciela cele, niezbędne jest zapoznanie ucznia z nimi i z kryteriami dobrze wykonanego zadania. Kiedy uczeń zna oczekiwania nauczyciela przed realizacją zadania, może sobie odpowiednio zaplanować pracę i sprawdzić, czy właściwie wykonał zadanie, tj. spełnił wszystkie kryteria.

### **Przykładowe kryteria sukcesu**

Precyzyjne kryteria sukcesu są szczególnie ważne dla uczniów szkoły podstawowej, którzy uczą się tworzyć krótkie, proste, spójne i logiczne wypowiedzi pisemne, np. ogłoszenie:

- **Twoje ogłoszenie powinno zawierać:**
- − informację o tym, gdzie i kiedy zaginął Twój zwierzak,
- − opis Twego zwierzaka (użyj przynajmniej trzech przymiotników),
- − informację o tym, jak się z Tobą skontaktować,
- − obietnicę nagrody za znalezienie Twego zwierzaka.

Uczeń liceum uczy się tworzyć złożone, bogate pod względem treści, spójne i logiczne wypowiedzi pisemne. Poniższe kryteria pomogą mu zadbać o właściwą strukturę listu formalnego:

- **Czy Twój list formalny:**
- − zawiera odpowiedni zwrot rozpoczynający i kończący?
- − zawiera we wstępie określenie celu, w jaki został napisany?
- − omawia zagadnienie sformułowane w temacie w sposób przejrzysty i logiczny?
- − jest podzielony na akapity?

Kryteria sformułowane poniżej pozwolą uczniowi dobrze przygotować się do rozbudowanej wypowiedzi na temat przeczytanego tekstu:

- **Pamiętaj, by w Twojej wypowiedzi:**
- − uwzględnić tytuł i autora artykułu,
- − przedstawić w jednym lub dwóch zdaniach problem opisany w tekście,
- − sformułować Twoją opinię dotyczącą tego problemu,
- − uzasadnić Twoje zdanie, używając przynajmniej dwóch argumentów i dwóch przykładów,
- − podsumować Twoją wypowiedź.

## <span id="page-16-0"></span>**Przykładowe metody i techniki stosowane w monitorowaniu i ocenianiu postępów uczniów.**

Jest wiele metod i technik umożliwiających monitorowanie i ocenianie postępów uczniów. Poniżej prezentujemy kilka wybranych do wykorzystania również podczas nauczania zdalnego:

• **3-2-1**

Uczniowie podają trzy informacje lub rzeczy, których się nauczyli, dwie, które chcieliby dokładniej poznać oraz formułują jedno pytanie, na które nie znaleźli odpowiedzi podczas lekcji.

#### • **Dwie gwiazdy i jedno życzenie**

Uczniowie zapisują np. na czacie lub na tablicy interaktywnej dwa zagadnienia z lekcji, które im się szczególnie podobały i chcieliby się o nich dowiedzieć czegoś więcej oraz jedno, które ich zdaniem było mniej istotne.

• **Ankieta**

Uczniowie odpowiadają na pytania np. o atmosferę na zajęciach, wykorzystane podczas lekcji narzędzia TIK, pomocne strategie uczenia się języka.

#### • **Quizy**

Uczniowie przygotowują np. w parach lub w grupach quizy do wybranych zagadnień podsumowujących jedną lub kilka lekcji (np. *w Quizizz, Quizlet, Kahoot, LearningApps)*.

#### • **Tabele samooceny**

Uczniowie uzupełniają tabele samooceny np. po zakończeniu danego rozdziału w podręczniku lub pracują systematycznie z *Listami umiejętności* zamieszczonymi w Biografii w Europejskim Portfolio Językowym.

#### • **Kanapka motywacyjna**

Podajemy, co było dobre, potem, co można zrobić lepiej, kończymy pozytywnie z wiarą w zmianę tego, co można było zrobić lepiej.

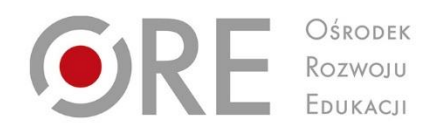

## **4. Zdalne portfolio.**

## **Przydatne aplikacje i narzędzia w pracy nauczyciela języka obcego.**

Projekt "Wsparcie placówek doskonalenia nauczycieli i bibliotek pedagogicznych w realizacji zadań związanych z przygotowaniem i wsparciem nauczycieli w prowadzeniu kształcenia na odległość"

Projekt współfinansowany ze środków Unii Europejskiej w ramach Europejskiego Funduszu Społecznego

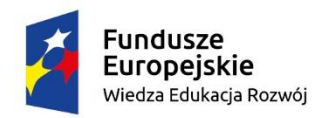

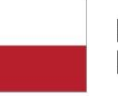

Rzeczpospolita Polska

Unia Europejska Europejski Fundusz Społeczny

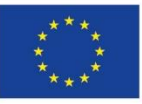

## **Kreatywne uczenie się słownictwa**

#### **WordArt<sup>6</sup>**

<span id="page-19-0"></span>Bezpłatne narzędzie do tworzenia chmur wyrazowych, umożliwia szybką wizualizację zestawu pojęć adekwatną do treści zgromadzonych wyrazów

- **Przykład zastosowania:**
- zebranie słownictwa związanego ze Świętami, opowiadanie o Świętach.

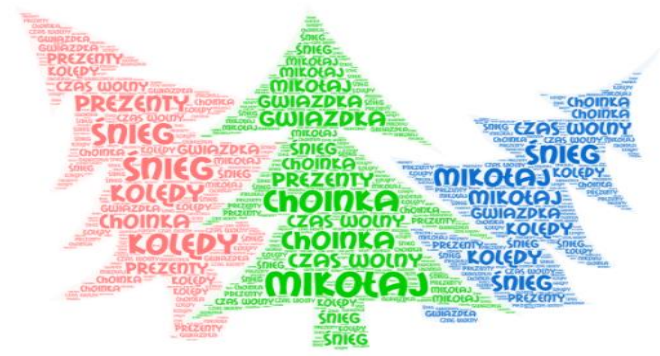

**Rysunek 8**. Przykład chmury wyrazowej w aplikacji *WordArt.* Źródło: zasoby własne.

## **WordClouds<sup>7</sup>**

Bezpłatne narzędzie do tworzenia chmur wyrazowych.

- **Przykład zastosowania:**
- − autoprezentacja z wykorzystaniem słów zgromadzonych w chmurze wyrazowej,
- − tworzenie wypowiedzi pisemnych lub/i ustnych z wykorzystaniem zebranego w chmurze wyrazowej słownictwa,
- − tworzenie indywidualnie lub w grupach chmury wyrazowej z najważniejszymi pojęciami do przeczytanego lub/i usłyszanego tekstu.

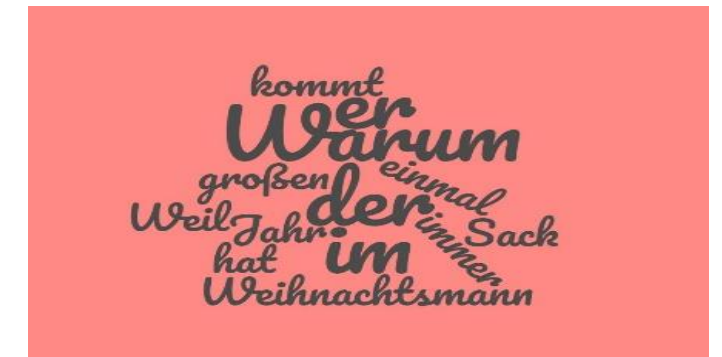

**Rysunek 9**. Przykład chmury wyrazowej z wykorzystaniem aplikacji *WordClouds.* Źródło: zasoby własne.

<sup>6</sup> Dostępny online [dostęp: 21.01.2022r.]<https://wordart.com/>

<sup>7</sup> Dostępny online [dostęp: 21.01.2022r.]<https://www.wortwolken.com/>

### **Quizlet<sup>8</sup>**

Aplikacja umożliwiająca naukę słownictwa.

- **Przykład zastosowania:**
- − tworzenie fiszek, ćwiczenie pisowni, dopasowywanie.

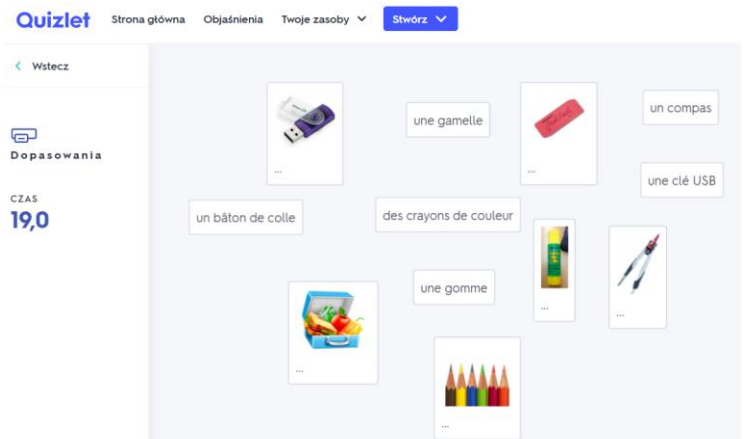

**Rysunek 10**. Przykład gry stworzonej z wykorzystaniem fiszek do tematu: przybory szkolne w aplikacji *Quizlet,* Źródło: zasoby własne.

#### **Wordwall<sup>9</sup>**

Platforma do tworzenia interaktywnych ćwiczeń.

- **Przykład zastosowania:**
- − tworzenie materiałów interaktywnych, np. połącz w pary, odkryj karty,

porządkowanie, brakujące słowo, itp.

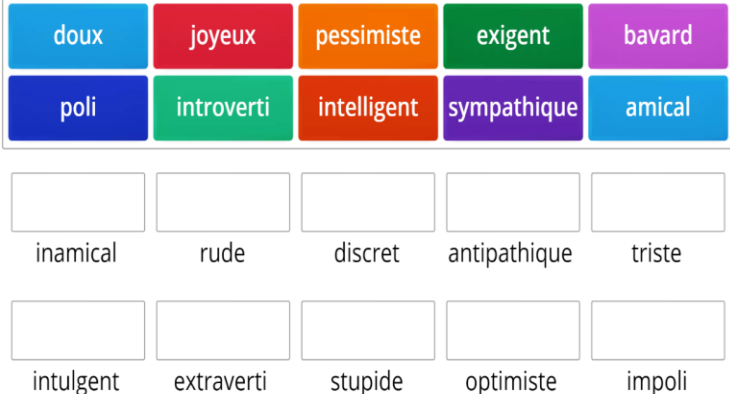

**Rysunek 11**. Przykład ćwiczenia interaktywnego w aplikacji *Wodwall* z wykorzystaniem szablonu: Znajdź parę Źródło: zasoby własne.

<sup>8</sup> Dostępny online [dostęp: 21.01.2022r.]<https://quizlet.com/>

<sup>9</sup> Dostępny online [dostęp: 21.01.2022r.]<https://wordwall.net/pl>

## <span id="page-21-0"></span>**Doskonalenie umiejętności tworzenia wypowiedzi ustnych**

## **Flipgrid<sup>10</sup>**

Bezpłatne narzędzie do prowadzenia dyskusji w formie krótkich filmów.

- **Przykład zastosowania:**
- − tworzenie wypowiedzi ustnych w ramach dyskusji na dowolny temat, np. *Co należałoby zmienić w naszej szkole*? *Co warto zwiedzić w Twoim mieście, w Twojej dzielnicy?*

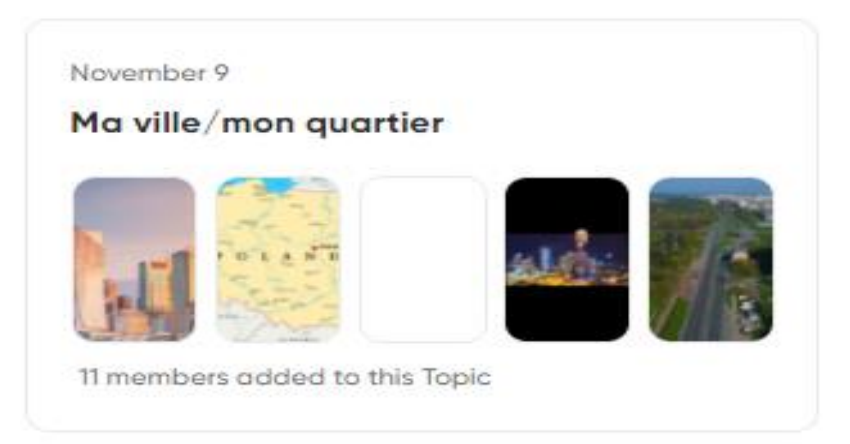

**Rysunek 12**. Fragment folderu z wynikami pracy uczniów do tematu: Moje miasto/ Moja dzielnica w aplikacji *Flipgrid* Źródło: zasoby własne.

#### **Vocaroo<sup>11</sup>**

Bezpłatne narzędzie do tworzenia nagrań dźwiękowych

- **Przykład zastosowania:**
- − tworzenie wypowiedzi ustnych na dowolny temat, np. *Co zwykle jadasz na śniadanie? Opisz swoje wymarzone wakacje.*

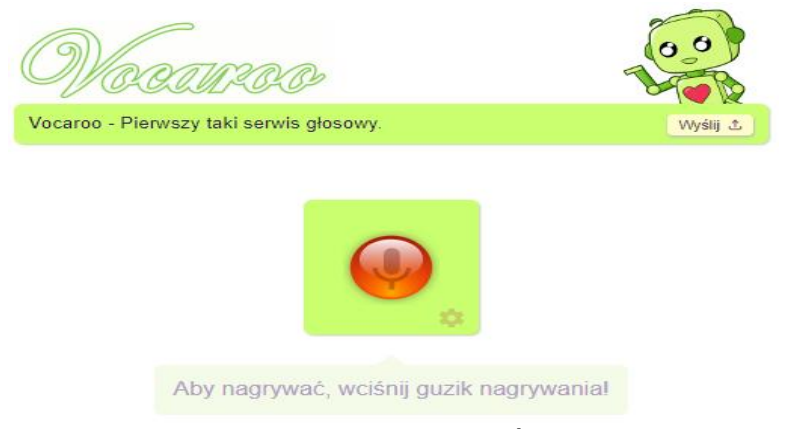

**Rysunek 13**. Strona główna *Vocaroo.* Źródło: https://vocaroo.com

<sup>10</sup> Dostępny online [dostęp: 21.01.2022r.]<https://info.flipgrid.com/>

<sup>11</sup> Dostępny online [dostęp: 21.01.2022r.]<https://vocaroo.com/>

## **Canva<sup>12</sup>**

Narzędzie do tworzenia materiałów graficznych, prezentacji, filmów

- **Przykład zastosowania:**
- − tworzenie wypowiedzi ustnej opartej na prezentacji multimedialnej, np. *Mój ulubiony artysta. Atrakcje turystyczne w naszym regionie.*

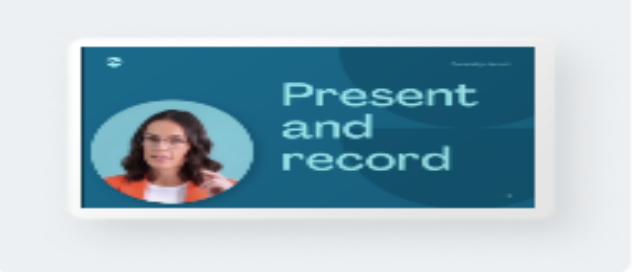

#### Prezentacja mówiona

<span id="page-22-0"></span>**Rysunek 14**. Szablon "Prezentacja mówiona" w programie graficznym *Canva*. Źródło: https://www.canva.com

## **Wyrażanie opinii**

### **Mentimeter<sup>13</sup>**

Bezpłatne narzędzie do tworzenia ankiet i chmur wyrazowych, pozwalające łatwo przeprowadzić ewaluację, głosowanie, stworzyć prezentację.

- **Przykład zastosowania:**
- − stworzenie ankiety na dowolny temat, np. *Jakie są Wasze ulubione zajęcia domowe? Co chciałbyś powtórzyć na następnej lekcji*?

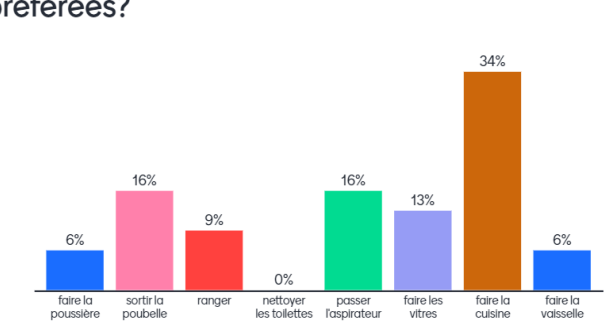

**M** Mentimeter Quelles sont tes 2 taches ménagères préférées?

**Rysunek 15.** Przykład ćwiczenia z wykorzystaniem szablonu ćwiczenia wielokrotnego wyboru do tematu: *Ulubione obowiązki domowe* z wykorzystaniem aplikacji *Mentimeter*. Źródło: zasoby własne.

<sup>12</sup> Dostępny online [dostęp: 21.01.2022r.]<https://www.canva.com/>

<sup>13</sup> Dostępny online [dostęp: 21.01.2022r.] [www.mentimeter.com/](http://www.mentimeter.com/)

## **Tricider<sup>14</sup>**

Bezpłatne narzędzie do zbierania informacji i głosowania.

- **Przykład zastosowania:**
- − stworzenie dyskusji na dowolny temat, np. *Co należałoby zmienić w naszym mieście, by wszystkim żyło się lepiej?*

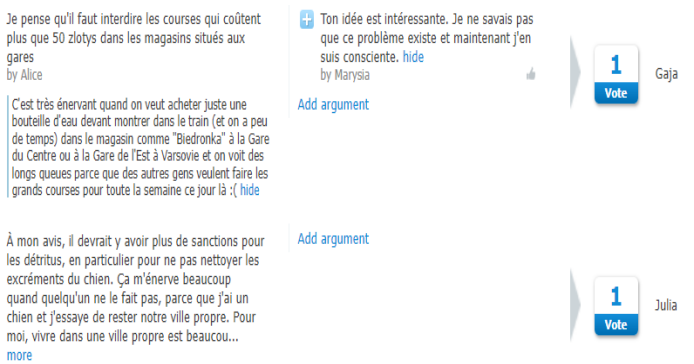

**Rysunek 16.** Przykład dyskusji uczniów w aplikacji *Tricider*. Źródło: zasoby własne.

#### **Padlet<sup>15</sup>**

Tablica wirtualna umożliwiająca współpracę synchroniczną i asynchroniczną.

- **Przykład zastosowania:**
- − uczniowie opisują swój ulubiony magazyn lub blog, uzasadniają, dlaczego go czytają. Następnie zapoznają się z co najmniej trzema wypowiedziami kolegów/koleżanek i je komentują.

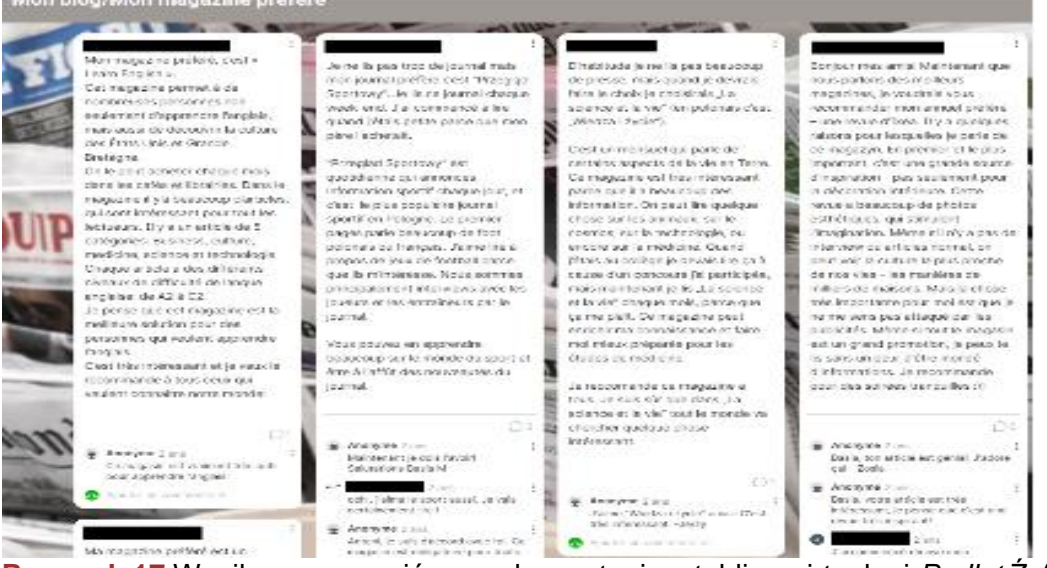

**Rysunek 17.**Wynik pracy uczniów z wykorzystaniem tablicy wirtualnej *Padlet* Źródło: zasoby własne.

<sup>14</sup> Dostępny online [dostęp: 21.01.2022r.]<https://www.tricider.com/>

<sup>15</sup> Dostępny online [dostęp: 21.01.2022r.]<https://pl.padlet.com/>

## **Narzędzia do kolekcjonowania materiałów**

### **Padlet<sup>16</sup>**

<span id="page-24-0"></span>Tablica wirtualna umożliwiająca gromadzenie i udostępnianie różnych materiałów cyfrowych, np. zdjęć, grafiki, filmów, utworów muzycznych.

- **Przykład zastosowania:**
- − przygotowanie i udostępnienie uczniom materiałów do samodzielnej pracy w domu, np. w modelu lekcji odwróconej.

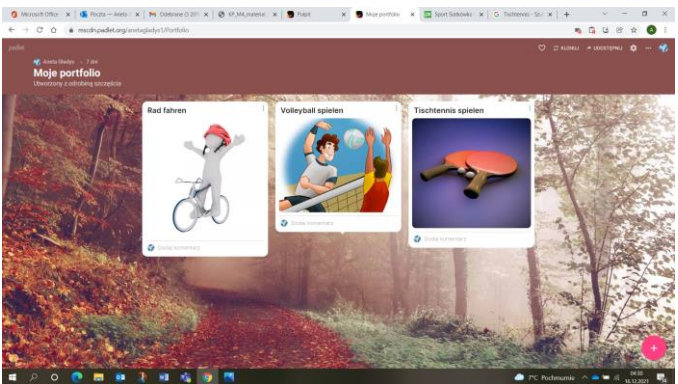

**Rysunek 18.** Grafika udostępniona uczniów na wirtualnej tablicy *Padlet*. Źródło: zasoby własne.

#### **Wakelet<sup>17</sup>**

Narzędzie pozwalające na kolekcjonowanie i dzielenie się zebranymi materiałami w postaci cyfrowej.

- **Przykład zastosowania:**
- − przygotowanie i udostępnienie materiałów do *WebQuestu*.

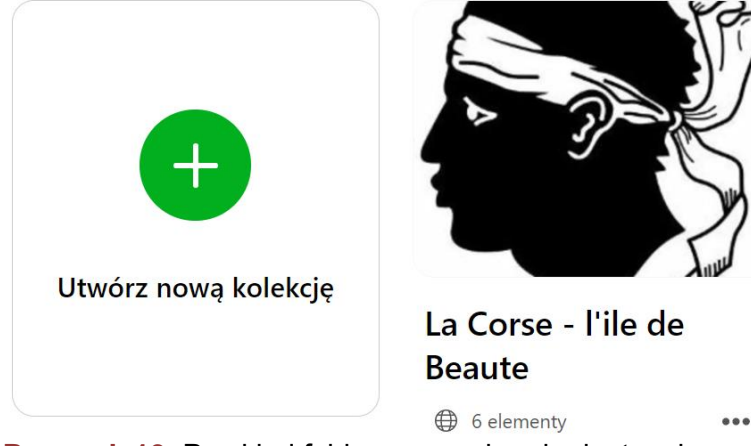

**Rysunek 19.** Przykład folderu z zasobami udostępnionymi uczniom w aplikacji *Wakelet*. Źródło: zasoby własne.

<sup>16</sup> Dostępny online [dostęp: 21.01.2022r.]<https://pl.padlet.com/>

<sup>17</sup> Dostępny online [dostęp: 21.01.2022r.]<https://wakelet.com/>

## **Digipad<sup>18</sup>**

Tablica wirtualna umożliwiająca gromadzenie i udostępnianie różnych materiałów cyfrowych, np. zdjęć, grafiki, filmów, utworów muzycznych.

- **Przykład zastosowania:**
- − zebranie i udostępnienie uczniom zadań utrwalających do samodzielnej pracy w domu.

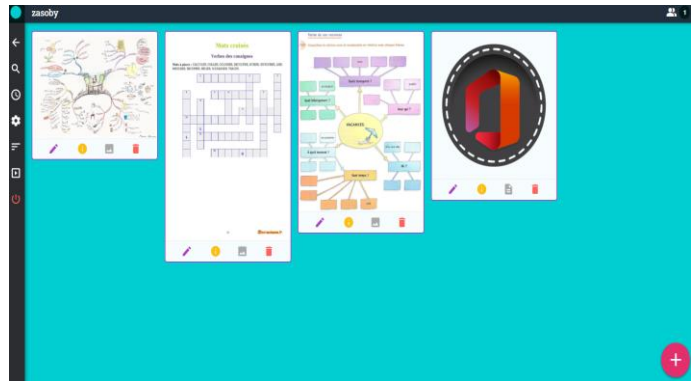

<span id="page-25-0"></span>**Rysunek 20.** Przykład ćwiczeń udostępnionych uczniom w aplikacji *Digipad*. Źródło: zasoby własne.

## **Narzędzia do pracy projektowej**

### **Padlet<sup>19</sup>**

Tablica wirtualna umożliwiająca gromadzenie i udostępnianie różnych materiałów cyfrowych, np. zdjęć, grafiki, filmów, utworów muzycznych.

- **Przykład zastosowania:**
- − uczniowie nagrywają film ilustrujący wykonanie ich ulubionego dania. Filmy zamieszczają na *Padlecie*. Następnie każdy wskazuje film, który zachęca do spróbowania nowego dania**.**

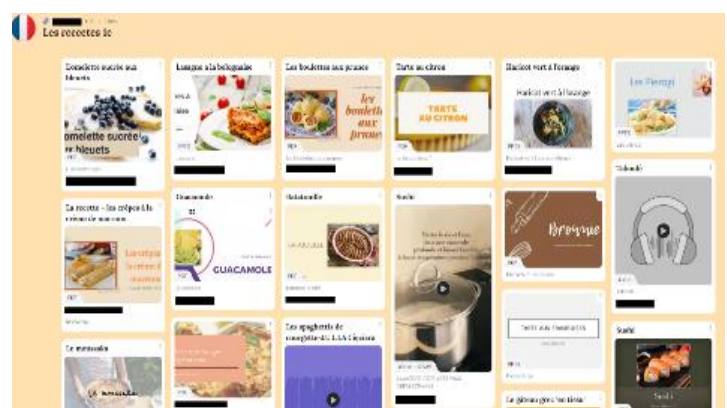

**Rysunek 21.** Prace uczniów zamieszczone na wirtualnej tablicy *Padlet*. Źródło: zasoby własne.

<sup>18</sup> Dostępny online [dostęp: 21.01.2022r.]<https://digipad.app/>

<sup>19</sup> Dostępny online [dostęp: 21.01.2022r.]<https://pl.padlet.com/>

## **Genial.ly<sup>20</sup>**

Narzędzie umożliwiające projektowanie i udostępnianie interaktywnych treści (prezentacji, infografik, interaktywnych obrazków).

- **Przykład zastosowania:**
- − w ramach współpracy miedzy szkołami uczniowie tłumaczą na cztery języki obce wybrany tekst literacki oraz nagrywają jego tłumaczenie. Efekty swojej pracy publikują w postaci interaktywnej książeczki.

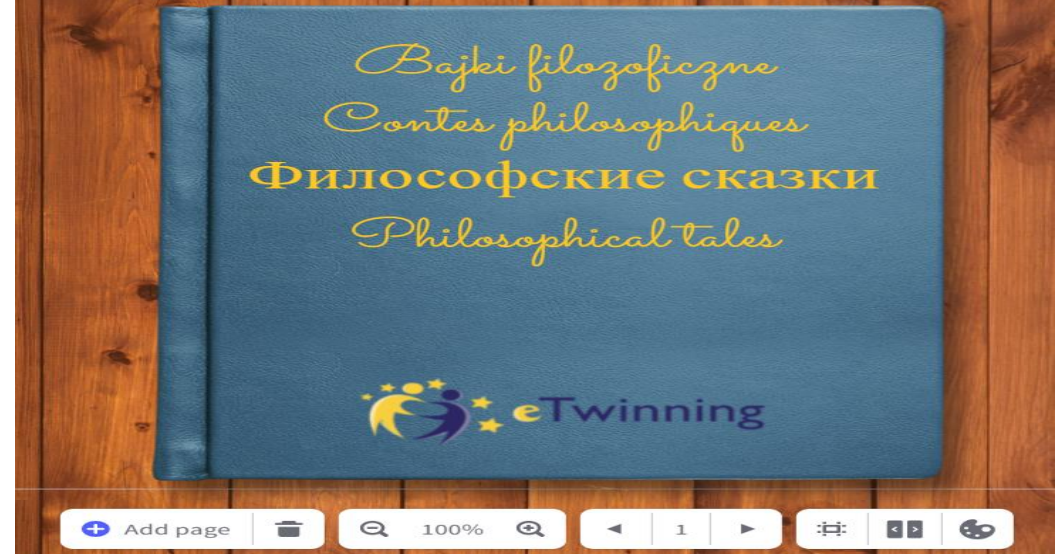

**Rysunek 22.** Strona tytułowa interaktywnej książeczki wykonanej w aplikacji *Genial.ly*. Źródło: zasoby własne.

## **Narzędzia do testowania**

### **Wizer me<sup>21</sup>**

<span id="page-26-0"></span>Narzędzie do tworzenia interaktywnych, kart pracy.

- **Przykład zastosowania:**
- − tworzenie interaktywnych kart pracy zawierających zadania sprawdzające opanowanie różnych kompetencji (rozumienie tekstu czytanego, rozumienie ze słuchu, tworzenie wypowiedzi ustnych i pisemnych, zadania gramatyczne, leksykalne).

<sup>20</sup> Dostępny online [dostęp: 21.01.2022r.]<https://genial.ly/>

<sup>21</sup> Dostępny online [dostęp: 21.01.2022r.]<https://wizer.me/>

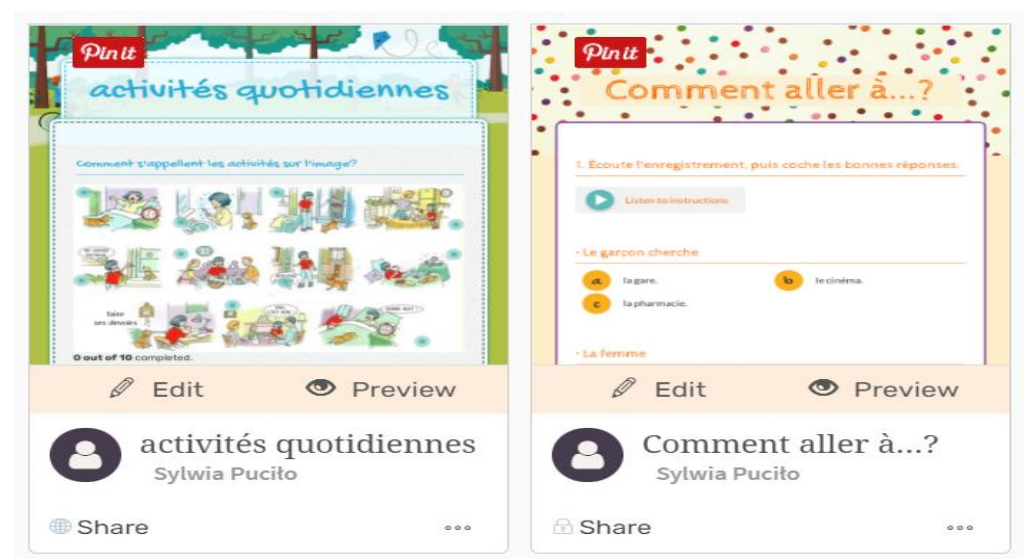

**Rysunek 23.** Przykłady interaktywnych kart pracy wykonanych w aplikacji *Wizer me*. Źródło: zasoby własne.

### **Kahoot<sup>22</sup>**

Proste narzędzie do tworzenia testów i quizów online.

- **Przykład zastosowania:**
- − uczniowie na komputerze, tablecie lub telefonie zaznaczają właściwe odpowiedzi na udostępnione przez nauczyciela pytania.

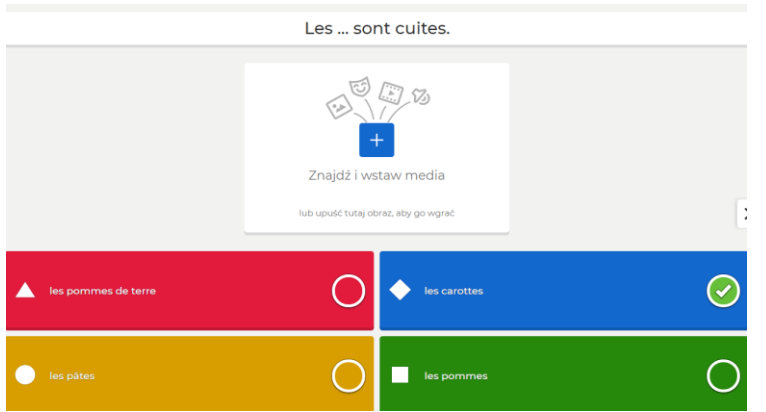

**Rysunek 24.** Przykład *pytania do quizu w aplikacji Kahoot*. Źródło: zasoby własne.

### **Liveworksheets<sup>23</sup>**

Narzędzie do tworzenia interaktywnych kart pracy.

- **Przykład zastosowania.**
- − tworzenie interaktywnych kart pracy, które można udostępniać uczniom za pomocą linku lub w formacie PDF.

<sup>22</sup> Dostępny online [dostęp: 21.01.2022r.]<https://kahoot.com/>

<sup>&</sup>lt;sup>23</sup> Dostępny online [dostęp: 21.01.2022r.]<https://www.liveworksheets.com/>

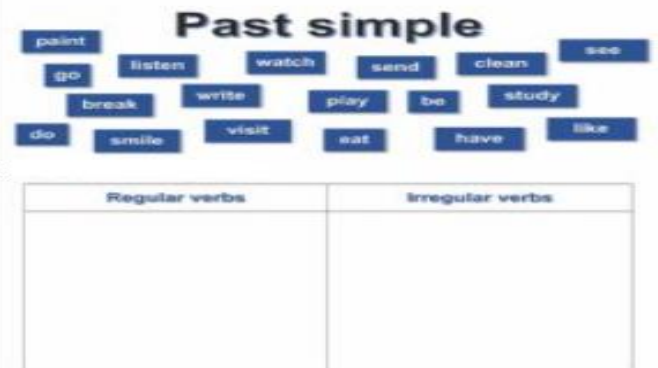

**Rysunek 25.** Przykład interaktywnej karty pracy wykonanej w aplikacji *Liveworksheets*. Źródło:

https://www.liveworksheets.com/worksheets/en/English\_as\_a\_Second\_Language\_(ESL)/Pa st\_simple/Past\_Simple\_-\_Regular\_and\_irregular\_verbs\_gy255238fy

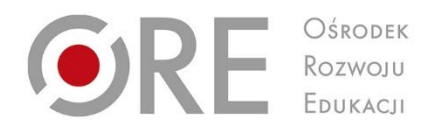

## **5. Scenariusz zdalnej lekcji**

Projekt "Wsparcie placówek doskonalenia nauczycieli i bibliotek pedagogicznych w realizacji zadań związanych z przygotowaniem i wsparciem nauczycieli w prowadzeniu kształcenia na odległość"

Projekt współfinansowany ze środków Unii Europejskiej w ramach Europejskiego Funduszu Społecznego

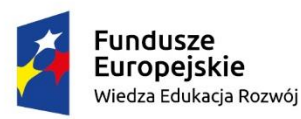

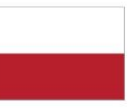

Rzeczpospolita Polska

Unia Europejska Europejski Fundusz Społeczny

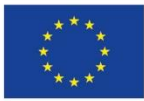

## **Scenariusz zajęć**

## <span id="page-30-0"></span>**dla uczniów klasy I liceum ogólnokształcącego prowadzonych przez nauczyciela języka polskiego**

**TEMAT:** Opis obrazu na przykładzie *Pomarańczarki***.**

#### **WARIANT III.1.P**

Język obcy nowożytny nauczany jako pierwszy (kontynuacja 1. języka obcego nowożytnego ze szkoły podstawowej – kształcenie w zakresie podstawowym)

#### **CELE KSZTAŁCENIA – WYMAGANIA OGÓLNE:**

- I. Posługiwanie się dość bogatym zasobem środków językowych (leksykalnych, gramatycznych, ortograficznych oraz fonetycznych) w zakresie tematów wskazanych w wymaganiach szczegółowych
- II. Rozumienie wypowiedzi ustnych o umiarkowanym stopniu złożoności, wypowiadanych w naturalnym tempie, w standardowej odmianie języka, a także wypowiedzi pisemnych o umiarkowanym stopniu złożoności, w zakresie opisanym w wymaganiach szczegółowych
- IV. Samodzielne tworzenie prostych, spójnych i logicznych, w miarę płynnych wypowiedzi ustnych oraz prostych, spójnych i logicznych wypowiedzi pisemnych, w zakresie opisanym w wymaganiach szczegółowych

#### **TREŚCI NAUCZANIA – WYMAGANIA SZCZEGÓŁOWE:**

#### **Uczeń:**

- 1. posługuje się dość bogatym zasobem środków językowych (leksykalnych, gramatycznych, ortograficznych oraz fonetycznych) w zakresie następujących tematów: 1. człowiek (np. wygląd zewnętrzny, uczucia i emocje), 4. praca (np. zawód i związane z nim czynności i obowiązki, miejsce pracy), 9. kultura (np. twórcy i ich dzieła) [I.1., I.4., I.9.]
- 2. opisuje ludzi, przedmioty, miejsca[IV.1.,]
- 3. opowiada o czynnościach [IV.2.]
- 4. wyraża i opisuje uczucia i emocje [IV.7.]
- 5. posiada świadomość związku między kulturą własną i obcą oraz wrażliwość międzykulturową [IX.2.]
- 6. współdziała w grupie [XI].

#### **METODY PRACY:**

- opis,
- burza
- mózgów.

#### **FORMY PRACY**:

- indywidualna,
- grupowa,
- zbiorowa.

#### **ŚRODKI DYDAKTYCZNE:**

- komputer, tablet lub telefon z dostępem do Internetu,
- aplikacja *MS Teams, JIgsawplanet, Quizlet*,
- reprodukcja obrazu *Pomarańczarka* A. Gierymskiego,
- *Jamboard, AnswerGarden.*

#### **PRZEWIDYWANY CZAS:** 45 min.

#### **PROPONOWANY PRZEBIEG ZAJĘĆ**

#### **CZĘŚĆ WSTĘPNA (10 min.)**

1. Uczniowie układają puzzle - odkrywają obraz, który będą opisywać podczas lekcji. <https://www.jigsawplanet.com/?rc=play&pid=09a6317fbf59>

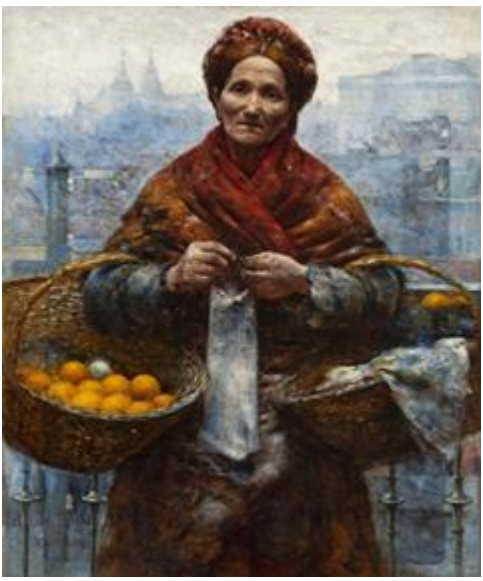

**Rysunek 26.** Obraz *Pomarańczarka*, A Gierymski, Muzeum Narodowe. Źródło: https://cyfrowe.mnw.art.pl/pl/katalog/518028

2. Uczniowie powtarzają i utrwalają słówka i wyrażenia przydatne do opisu obrazu, np. średniego wzrostu, uśmiechnięta, starsza kobieta. Pracują indywidualnie z zestawami fiszek.

<https://quizlet.com/pl/248885076/description-physique-flash-cards/> [https://quizlet.com/pl/278522824/les-vetements-et-les-accessoires-flash-cards/](https://quizlet.com/pl/278522824/les-vetements-et-les-accessoires-flash-cards)

### **CZĘŚĆ ZASADNICZA (25 min.)**

1. Korzystając z aplikacji *AnswerGarden<sup>24</sup>* uczniowie tworzą wspólną chmurę wyrazową składającą się z określeń niezbędnych do opisu obrazu

A. Gierymskiego *Pomarańczarki*. Następnie każdy z uczniów układa po jednym zdaniu z wybranym wyrazem.

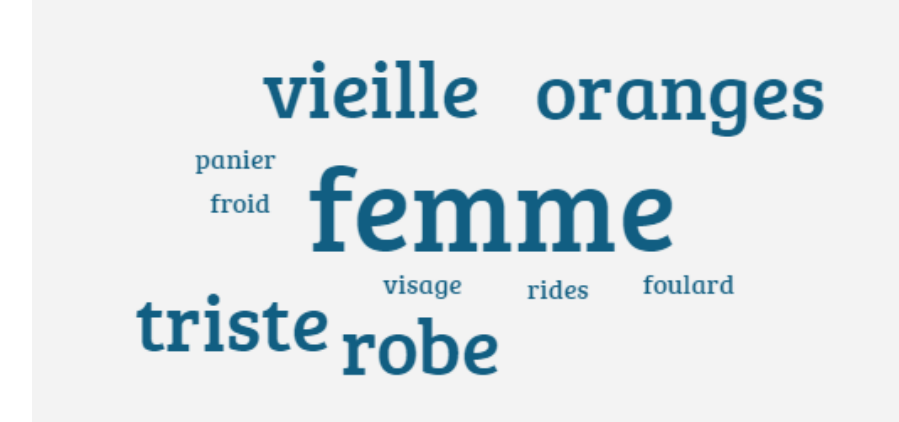

**Rysunek 27.** Przykład chmury wyrazowej utworzonej przez uczniów w aplikacji *AnswerGarden*. Źródło: zasoby własne

2. Uczniowie pracują w parach (podział na pokoje). Wyobrażają sobie, o czym myśli kobieta na obrazie. Każda para zapisuje swoją propozycję w aplikacji *Jamboard*. Uczniowie prezentują swoje wypowiedzi.

[https://jamboard.google.com/d/1frQD3nquwaN\\_B-CUVJ-](https://jamboard.google.com/d/1frQD3nquwaN_B-CUVJ-7HyUSWaFEutcuF9i_wSkPTMc/viewer?f=0)[7HyUSWaFEutcuF9i\\_wSkPTMc/viewer?f=0](https://jamboard.google.com/d/1frQD3nquwaN_B-CUVJ-7HyUSWaFEutcuF9i_wSkPTMc/viewer?f=0)

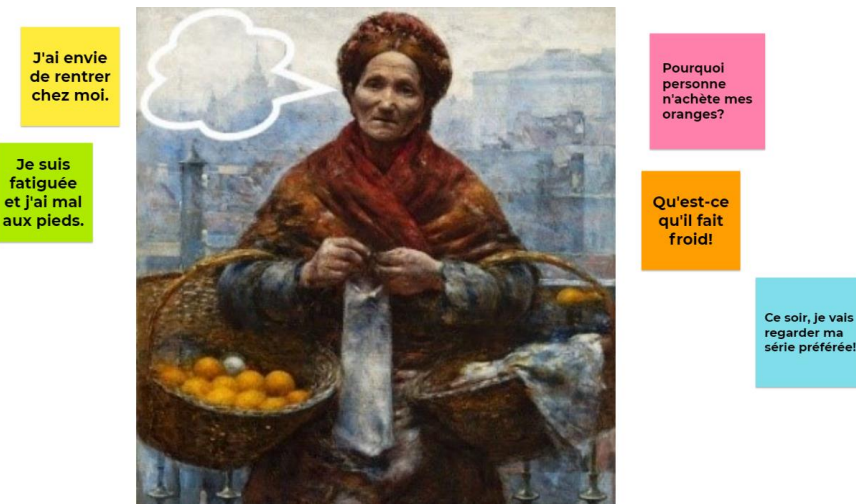

<sup>24</sup> Dostępny online [dostęp: 21.01.2022r.] [https://answergarden.ch/,](https://answergarden.ch/)

**Rysunek 28.** Przykład wypowiedzi uczniów z wykorzystaniem aplikacji *Jamboard*. Źródło: zasoby własne.

3. Uczniowie pracują w dwóch grupach (podział na pokoje). Każda grupa w ciągu pięciu minut zapisuje różnice między obrazem Gierymskiego a jego interpretacją. Przedstawiciele obu grup wskazują na zmianę po jednej różnicy. Grupa, która wymieni więcej różnic, wygrywa.

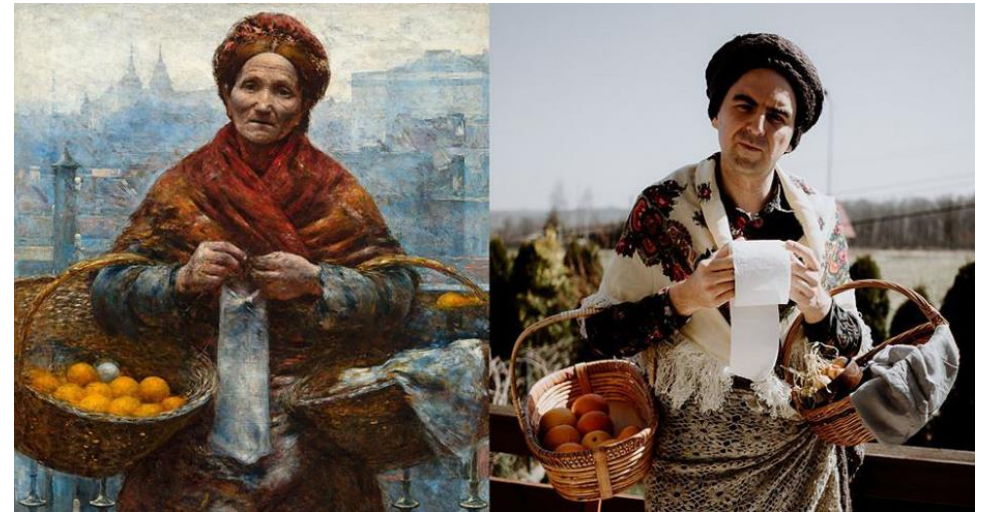

**Rysunek 28. 29.**. Ilustracja do zadania [https://bi.im-g.pl/im/8d/a7/18/z25851021V,Wyzwanie-Muzeum-Narodowego-w-Warszawie-](https://bi.im-g.pl/im/8d/a7/18/z25851021V,Wyzwanie-Muzeum-Narodowego-w-Warszawie-.jpg) [.jpg](https://bi.im-g.pl/im/8d/a7/18/z25851021V,Wyzwanie-Muzeum-Narodowego-w-Warszawie-.jpg)

#### **EWALUACJA ZAJĘĆ (10 min.)**

Uczniowie opisują obraz. Pierwszy uczeń zaczyna od zdania zawierającego jedną informację i wskazuje kolejną osobę. Kolejny uczeń powtarza usłyszane zdanie i uzupełnia je o dodatkową informację lub dodaje kolejne zdanie, itd.

- − Sur le tableau, il y a une femme.
- − Sur le tableau, il y a une vielle femme.
- − Sur le tableau, il y a une vielle femme. Elle a l'air triste.
- − Sur le tableau, il y a une vielle femme. Elle a l'air triste. Elle porte un foulard.

− Sur le tableau, il y a une vielle femme. Elle a l'air triste. Elle porte un foulard... W razie potrzeby nauczyciel zadaje pytania o szczegóły dotyczące np. wyglądu, które uczniowie mogą zawrzeć w opisie.

#### **ZADANIE DOMOWE** (DO WYBORU)

• **Pierwsza propozycja**: Wybierz obraz francuskiego malarza i opisz go (7-10 zdań). Uzasadnij, dlaczego właśnie ten obraz wybrałaś/wybrałeś. Reprodukcję wraz z opisem i uzasadnieniem zamieść na utworzonej w tym celu tablicy *Jamborad.*

- **Druga propozycja:** Wybierz obraz francuskiego artysty i stwórz jego własną współczesną interpretację. Reprodukcję obrazu i Twoje zdjęcie z jego interpretacją zamieść na utworzonym w tym celu *Padlecie.* Obejrzyj prace pozostałych uczniów i skomentuj przynajmniej trzy z nich, wyraź swoje emocje, jakie wywołały zamieszczone interpretacje, np. *Super kapelusz! Genialny pomysł z tą fryzurą! Podoba mi się Twoje zdjęcie!*
- **Trzecia propozycja:** Wybierz obraz francuskiego artysty, zbierz określenia z nim związane i przygotuj ćwiczenie leksykalne w aplikacji *LearningApps*, które będzie go dotyczyło. Wykorzystaj dostępne szablony, np. wykreślanka, krzyżówka, kolejność. Ćwiczenie wraz z reprodukcją opublikuj w folderze klasy. Zrób przynajmniej trzy ćwiczenia wykonane przez Twoich kolegów.

## **BIBLIOGRAFIA:**

- <span id="page-35-0"></span>1. Brash B., Pfeil A. (2017) *Unterrichten mit digitalen Medien*, Ernst Klett Sprachen, München: Goethe-Institut, München.
- 2. Języki Obce w Szkole Interakcje w nauce języków, (2020) nr 3/2000: Fundacja Rozwoju Systemu Edukacji, Warszawa ISSN 0446-7965
- 3. Języki Obce w Szkole Blended learning w edukacji językowej, nr 4/2020: Fundacja Rozwoju Systemu Edukacji, Warszawa 2020. ISSN 0446-7965
- 4. Języki Obce w Szkole Nauczanie zdalne, hybrydowe i w klasie, nr 1/2021: Fundacja Rozwoju Systemu Edukacji, Warszawa 2021. ISSN 0446-7965
- 5. Języki Obce w Szkole Ocenianie i kontrola postępów ucznia, nr 3/2021: Fundacja Rozwoju Systemu Edukacji, Warszawa 2021. ISSN 0446-7965
- 6. Mazowiecki Kwartalnik Edukacyjny Meritum Web 2.0 w edukacji, 3 (62) 2021: Ośrodek Edukacji Informatycznej i Zastosowań Komputerów w Warszawie. ISSN 1896-2521.
- 7. Rewa J., Hunter D. *Prowadzenie zajęć zdalnie,* dostęp (16.12.2021); <https://ceo.org.pl/sites/default/files/prowadzenie-zajec-zdalnie.pdf>
- 8. Rozporządzenie Ministra Edukacji Narodowej z dnia 3 sierpnia 2017 r. w sprawie oceniania, klasyfikowania i promowania uczniów i słuchaczy w szkołach publicznych (Dz.U. z 2017 r., poz. 1534).
- 9. M. Daniluk: TIK w pigułce. Narzędziownik nauczyciela, Poznań 2019.